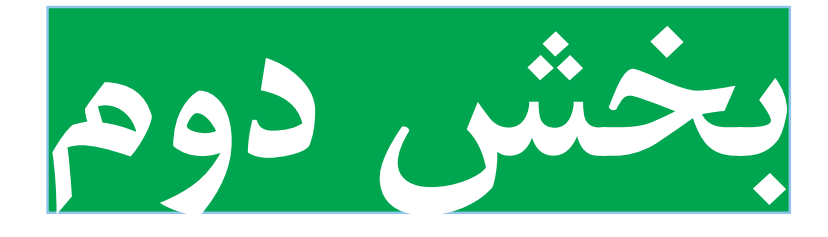

### **پودمانهای نیمه تجویزی**

**انتخاب سه پروژه از هفت پروژۀ مربوط به پودمانهای این بخش** 

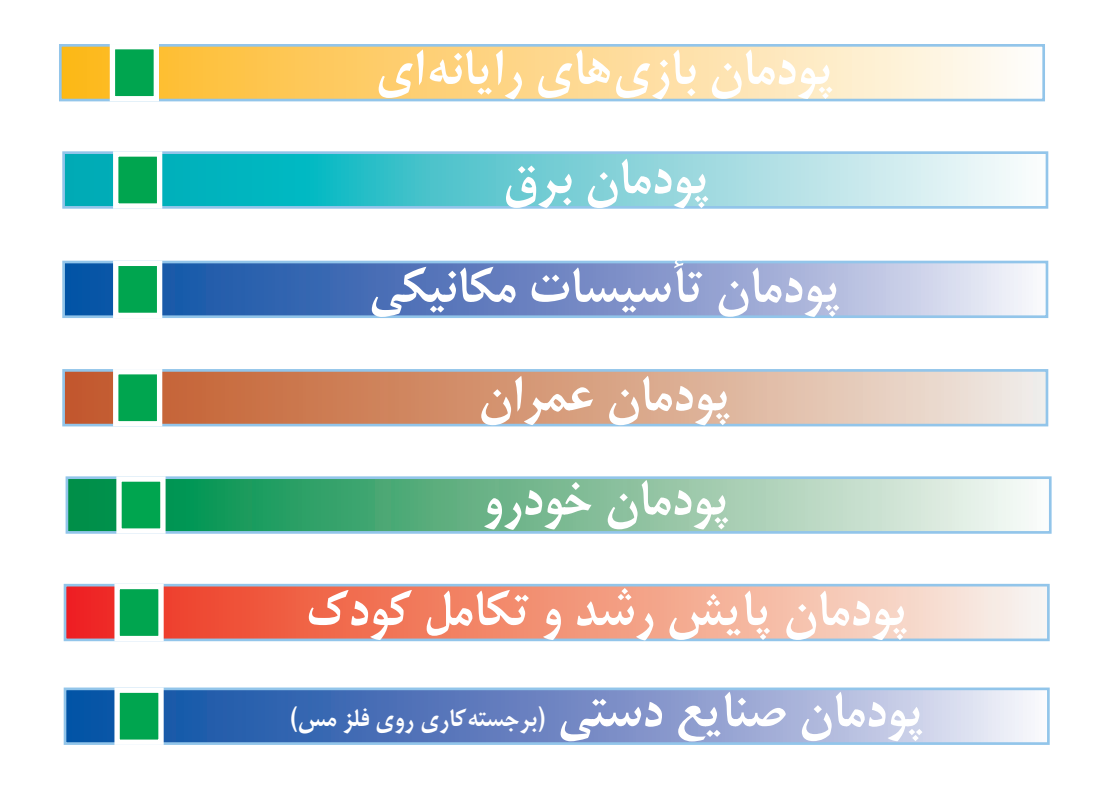

#### **معرفی پودمانهای نیمه تجویزی**

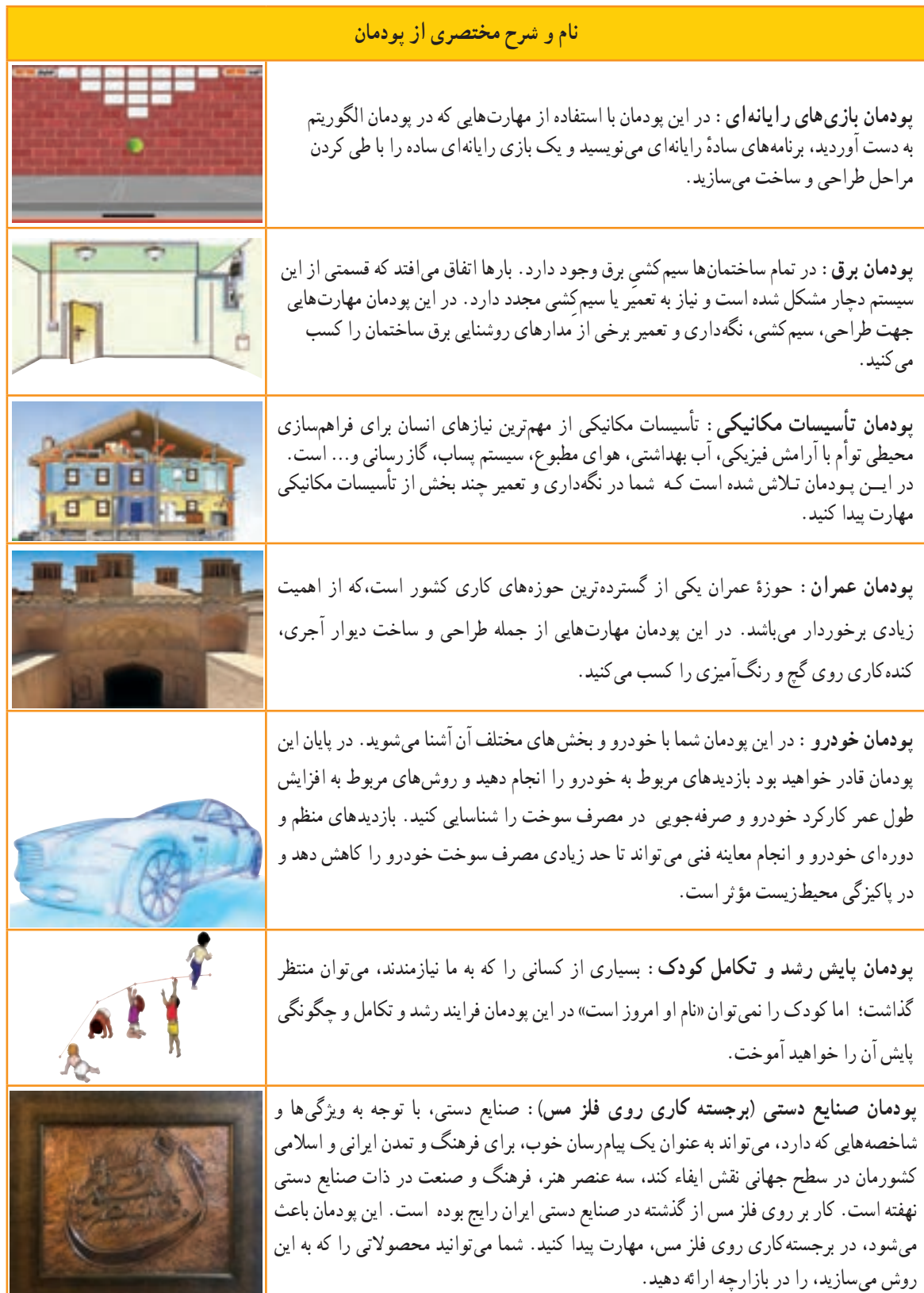

# **بازیهای رایانهای**

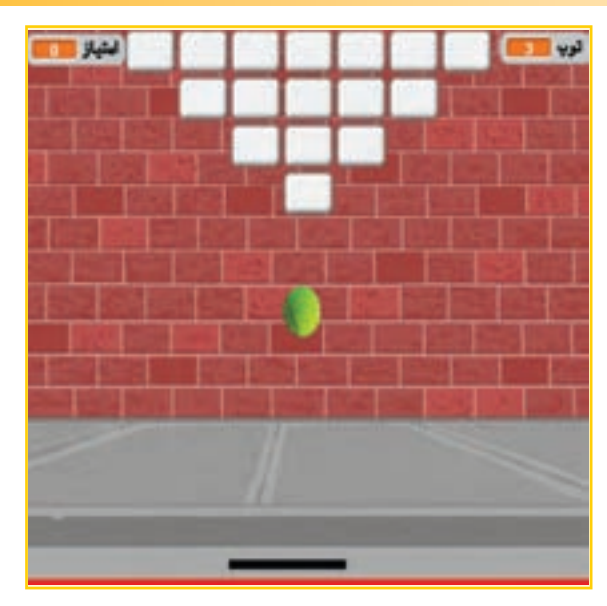

 در این پودمان با استفاده از مهارتهایی که در ٔ پودمان الگوریتم به دست آوردید، برنامههای ساده رایانهای مینویسید و یک بازی رایانهای ساده را با طی کردن مراحل طراحی و ساخت میسازید.

**برخی از شایستگیهایی که در این پودمان بهدست میآورید:**

- کارگروهی، مســئولیت پذیــری، مدیریت منابــع، فناوری اطالعات و ارتباطات و اخالق حرفهای؛
- توانایی ارائهٔ ایدههای نو برای ساخت بازیهای رایانهای؛
	- کار با نرمافزارهای ساخت بازیهای رایانهای؛
		- ساخت یک بازی رایانهای ساده؛
	- رعایت نکات ایمنی و ارگونومی، هنگام کار با رایانه.

#### بازی های رایانه ای

بازی فعالیتی داوطلبانه است که افراد ازادانه و از روی اختیار قواعد آن را میپذیرند و هدفی را دنبال میکنند. معمولاً هدفی که در بازی وجود دارد، باعث میشود بازیکنان از زندگی روزمره، فاصله بگیرند و از تجربه فضای جدید لذت ببرند و یا در بعضی مواقع احساس نا آرامی کنند.

بازیهای رایانهای بازیهایی هستند که از طریق یک وسیلهٔ الکترونیکی مجهز به پردازشگر انجام میشوند. بازیها با بازیکن ارتباط تعاملی یا دوطرفه دارند و به دلیل تولید تصویر متحرک، قابلیت نمایش بر روی تلویزیونهای خانگی، رایانهٔ لوحی (تبلت) و ایکسباکس را نیز دارا هستند.

> به دلیل وجود ارتباط تعاملی، بازیکن فکر می کند قانون از پیش نعیین شدهای در بازی وجود ندارد و کاملاً ازاد است؛ این تصور ازادی باعث جذاب شدن آن میشود. همچنین داستانی بودن بازیهای رایانهای فرد را ناخودآگاه جذب ماجرای بازی میکند و تحت تأثیر فضای فرهنگی و اجتماعی آن قرار میدهد، به این ترتیب مخاطب به آرامی به سوی فضایی که مورد خواستهٔ سازندهٔ بازی بودهاست، برده میشود و ناخودآگاه آن فرهنگ را یاد میگیرد. در شکل 1ــ4 تصویری از فضای فرهنگی ــ اجتماعی یک بازی آورده شده است.

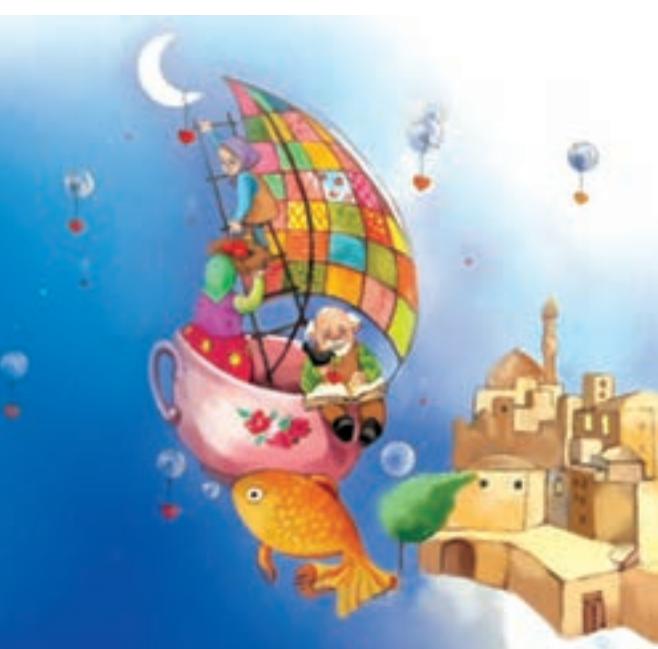

**شکل1ــ4ــ یک نمونه فضای فرهنگی ــ اجتماعی بازی رایانه ای**

#### مزایای بازی های رایانه ای

1ــ با استفاده از این بازیها میتوان فرایند یاددهی و یادگیری را آسانتر و جذابتر کرد. 2ــ با رایانه فرد میتواند هر چند بار که بخواهد، موضوعی را بازی و مرور کند و مهارت و سرعت عمل خود را باال ببرد. 3ــ خطراتی مانند صدمه زدن به محیط، جراحت و غیره که در هنگام انجام بازیهای فیزیکی ممکن است اتفاق بیفتد، در این بازیها کمتر است.

۴ــ به افراد بیمار و کم توان کمک میکند که زودتر سلامت خود را بازیابند و به داروهای مُسکنِ کمتری نیاز داشته باشند.<br>\*

نکات اىمنى  **در انتخاب بازی به اثرات فرهنگی و اجتماعی آن توجه کنید. اگر میخواهید اوقات فراغت خود را با بازیهای رایانهای پر کنید، مواظب باشید که جذابیتهای بازی، ساعتهای متمادی از وقت گرانبهای شما را تلف نکند و مدیریت زمان داشته باشید. هنگام بازی احساسات خود را کنترل کنید و اجازه ندهید بعد از بازی همچنان ذهنتان درگیر آن باشد.**

معایب بازی های رایانه ای

 اگر فرد مدت زمان زیادی از وقت خود را صرف بازیهای رایانهای کند از نظر جسمانی و روانی ــ تربیتی آسیبهایی میبیند. برخی از این آسیبها را در شکل2ــ4 به صورت نمودار مشاهده میکنید.

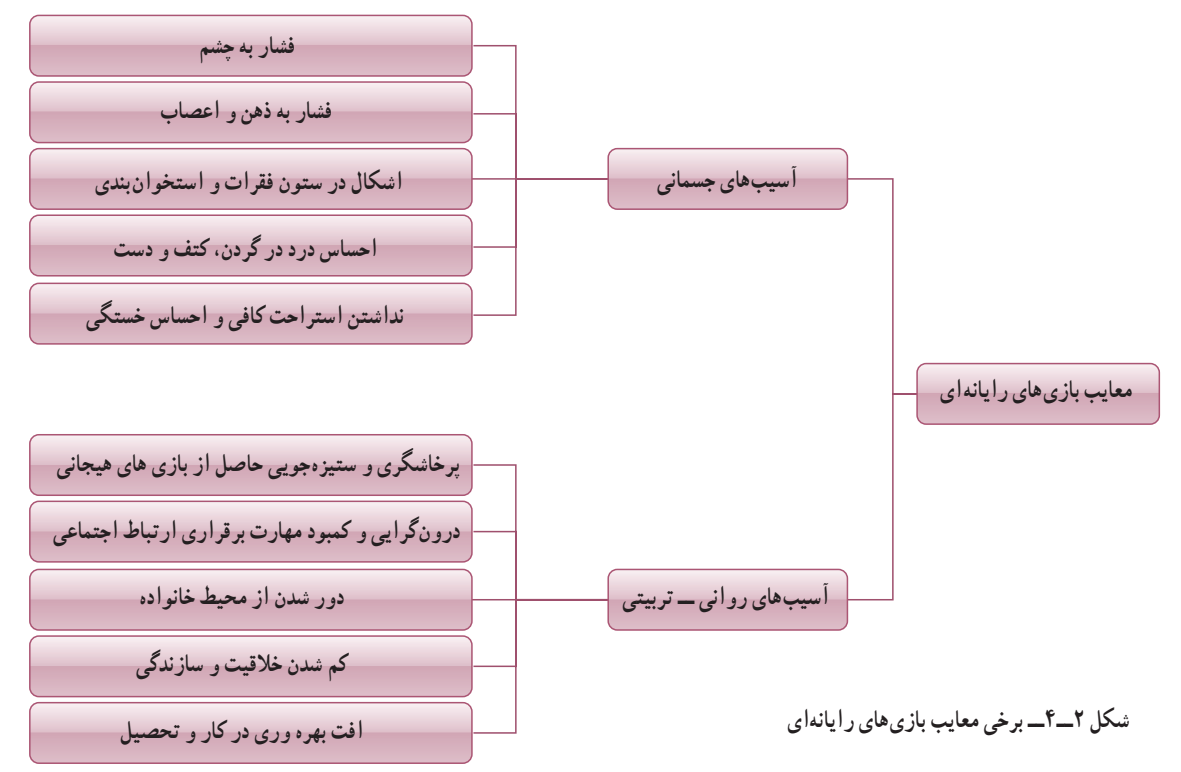

در نرم|فزار کار و فناوریِ پایهٔ نهم، بازیهای سادهٔ متعددی تعبیه شده است. پس از مشاهدهٔ آنها کار کلاسی زیر را انجام دهید. کار کالسی

پس از دیدن بازیهای ساده، در گروه خود در مورد آنها بحث نمایید و در سبکهای جدول 1ــ4 دستهبندی کنید و برای هر دسته چند ویژگی بنویسید.

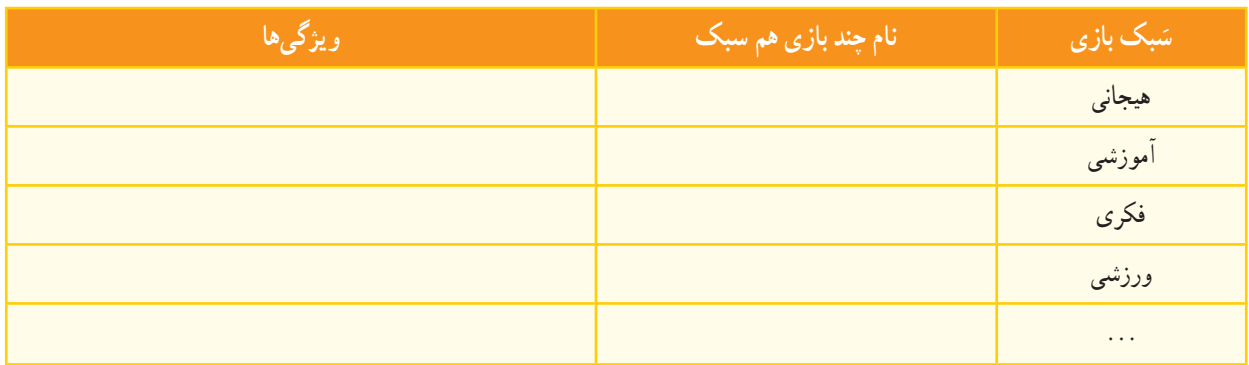

#### **جدول1ــ4ــ دسته بندی بازیهای هم سبک به همراه ویژگی آنها**

#### ساخت بازی رایانهای

طراحی و ساخت یک بازی رایانهای میتواند باعث پرورش ذهن، باال بردن قدرت سازندگی و خالقیت و اعتماد به نفس در فرد شود. امروزه بازیهای رایانهای یکی از رسانههای رایج و پرمخاطب هستند که ساخت، توسعه و انتشار آنها به صنعتی پرسود تبدیل شده است و موجب کارآفرینی برای تعداد زیادی از افراد در سراسر جهان شده است.

نرمافزارهای زیادی برای ساخت بازی وجود دارد، که به انها موتور سازندهٔ بازی (Game Engine) نیز میگویند. نرمافزار<br>-اسکرچ )Scratch )یکی از آنها است، که به دلیل سادهتر بودن و فراگیری آسانتر، در این پودمان آموزش داده میشود.

<del>پوسش ک</del>ے چند موتور سازندۂ بازی نام ببرید.<br>.

در نرم|فزار کار و فناوریِ پایهٔ نهم، نرم|فزار دیگری به نام گیم میکر (Game maker) آموزش داده شده است. شما میتوانید به جای نرمافزار اسکرچ برای ساخت بازی از آن استفاده کنید.

#### نرمافزار اسکرچ

هدف از طراحی نرم|فزار اسکرچ، توسعه زبانی است که بتواند بهعنوان اولین زبان برنامه نویسی به یک شخص آموزش داده شود. با این نرمافزار به سادگی میتوان داستانهای تعاملی، بازی یا پویانمایی ساخت. در حال حاضر این نرمافزار در مدرسههای زیادی در سراسر جهان تدریس میشود. در شکل 3ــ4 محیط این نرمافزار نشان داده شده است.

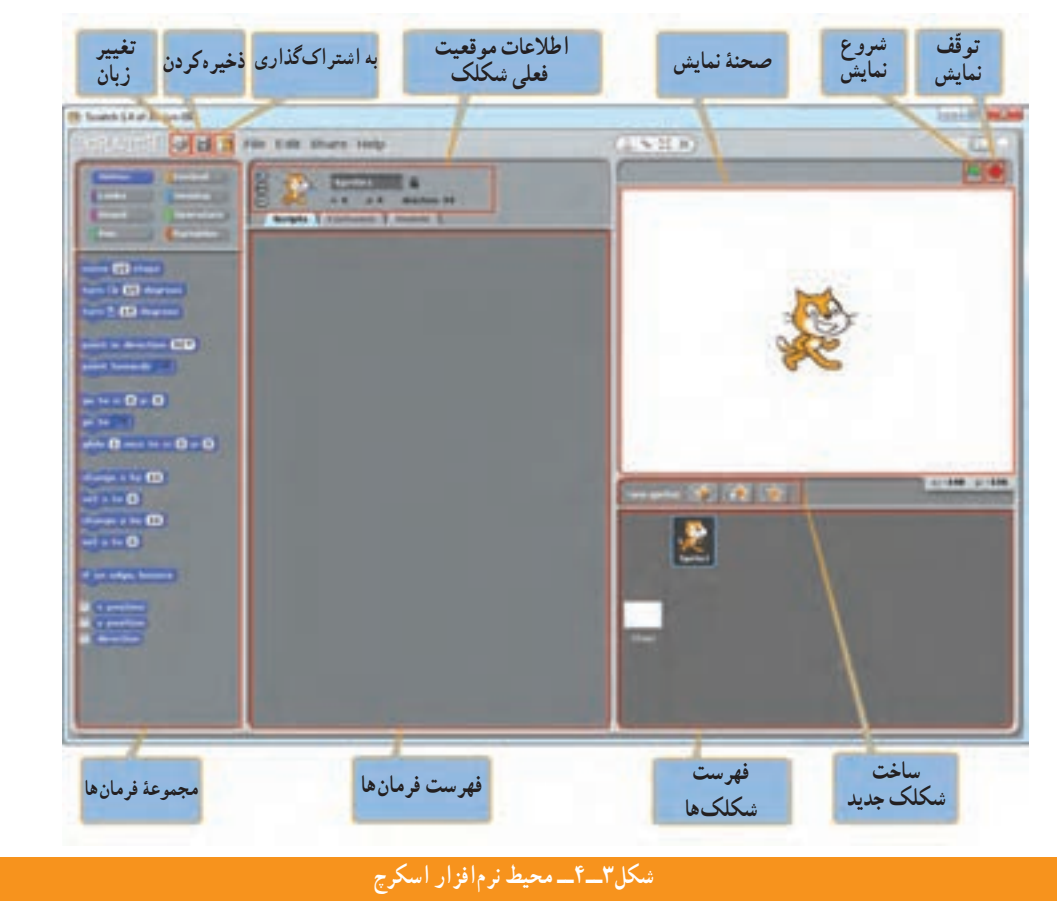

#### 

#### نکته : در محیط نرمافزار اسکرچ با انتخاب آیکن تغییر زبان ، میتوانید زبان فارسی را انتخاب کنید.

زبانهای برنامهنویسی مانند زبانهای طبیعیِ محاورهای انسان، دارای ساختارهای زبانی هستند که به وسیلهٔ آنها میتوان یک ِ الگوریتم را با دستورهایی برای رایانه تعریف کرد. رایانه با اجرای آن دستورها، عملیات مورد نظر الگوریتم را انجام میدهد. در واقع با زبانهای برنامهنویسی، الگوریتمها به برنامههای قابل اجرا در رایانه تبدیل میشوند و از این برنامهها برای تولید نرمافزارها استفاده میشود. **فهرست شکلکها:** برنامههای اسکرچ از اشیایی به نام شکلک )Sprite )ساخته میشوند که در واقع همان شخصیتهای بازی هستند. وقتی در این فهرست روی هر شکلک دوبار کلیک کنید اطلاعات موقعیت فعلی ان روی صحنهٔ نمایش (Stage)، قطعه برنامهها (Scripts)، لباس ها یا حالتها (Costumes) و صداهای (Sounds) خاص آن قابل مشاهده و ویرایش میشوند.

<mark>صح*نۀ نمایش :* صح</mark>نۀ نمایش محلی است که در ان داستانها، بازیها و پویانماییها را به صورت زنده مشاهده میکنید. در این بخش شکلکها حرکت دارند و با یکدیگر تعامل میکنند. با دوبار کلیک روی ایکن صحنهٔ نمایش در سمت چپ فهرست شکلکها،<br>. قطعه برنامهها، پشتزمینهها )Backgrounds )و صداهای مربوط به آن قابل مشاهده و ویرایش میشوند.

ارتفاع صحنهٔ نمایش (y) به °۳۶ و پهنای ان (x) به °۴۸ قسمت تقسیم میشود. مختصات (x,y) نقطه وسط صحنه (°و°) است که در شکل4 ــ4 مختصات باالترین و پایینترین نقاط انتهایی دوطرف را مشاهده میکنید. با حرکت اشارهگر موشی )Mouse ) روی صحنهٔ نمایش در گوشه پایین سمت راست ان، مختصات نقطه نشان داده میشود.

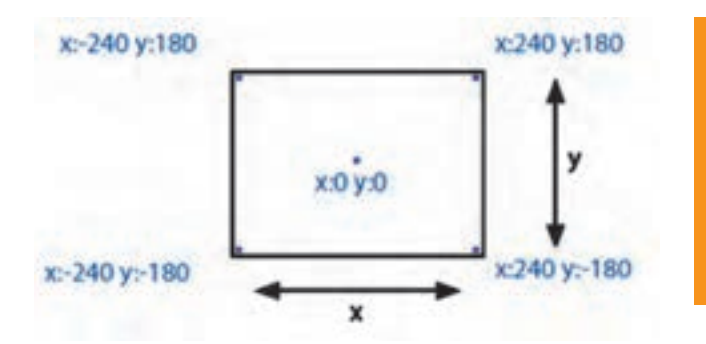

ق*طعه برنامه :* فرمانهایی که به شکلک یا صحنهٔ نمایش میگویند چه کاری انجام دهد قطعه برنامه نامیده میشوند.فرمانها را باید از بخش «مجموعه فرمانها» انتخاب کنید و به محل فهرست فرمانها ببرید. در این بخش، فرمانها در هم قفل می شوند و یک قطعه برنامه را میسازند که با کلیک کردن روی آن، از باال به پایین اجرا میشوند.

فرمان های اسکرچ در ۸ دستهٔ رنگی طبقهبندی شدهاند. با انتخاب هر دسته، فرمانهای مربوط به ان نشان داده میشوند. با کلیک راست روی هر فرمان و انتخاب کمک )Help )میتوانید راهنمای آن را که شامل یک مثال است، مشاهده کنید.

پس از مشاهدهٔ فیلمهای «آشنایی با محیط اسکرچ» و «ساخت قطعه برنامهٔ ساده» در نرم|فزار کار و فناوریِ پایهٔ نهم، کار کالسی زیر را انجام دهید.

در گروه خود، برنامهای بسازید که ابتدا گربه 50 نقطه به جلو برود سپس 90 درجه به سمت پایین بچرخد.

کار کالسی

**شکل 4ــ4ــ مختصات نقاط روی صحنۀ نمایش**

**فرمانهای کنترلی**: بهطور کلی در برنامه نویسی، اجرای فرمانها از اولین سطر شروع شده و به ترتیب تا آخرین سطر ادامه مییابد. اما گاهی وقتها الزم است که یک یا چند فرمان، چندین بار تکرار شود، یا اینکه بعد از برقراری یک شرط خاص دستهای از فرمانها اجرا شوند.

فرمانهای کنترلی باالی یک دسته از فرمانها قرار میگیرند و تا زمان رخداد یا عدم رخداد یک رویداد، آن دسته فرمان را از باال به پایین اجرا میکنند. فرمانهای کنترلی به دو دسته تقسیم میشوند:

- فرمانهای حلقوی
- فرمانهای شرطی

پس از مشاهدهٔ فیلمهای «فرمانهای حلقوی» و «فرمانهای شرطی» در نرم|فزار کار و فناوریِ پایهٔ نهم، کارهایکلاسی زیر را انجام دهید.

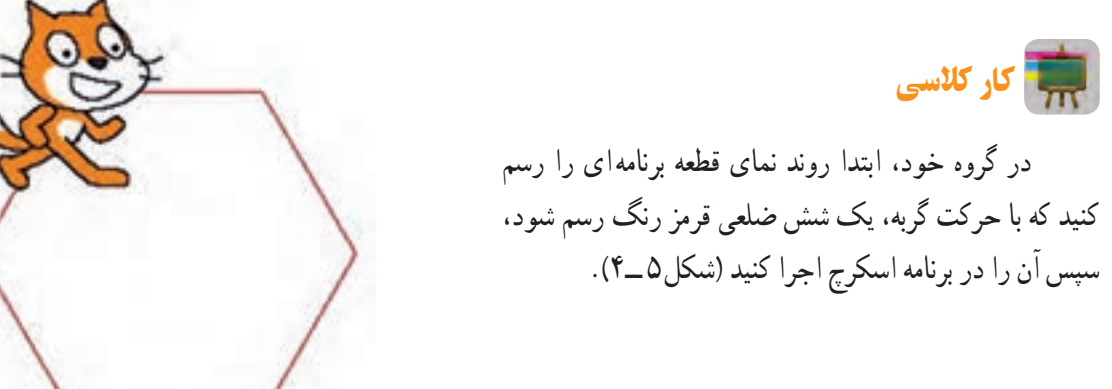

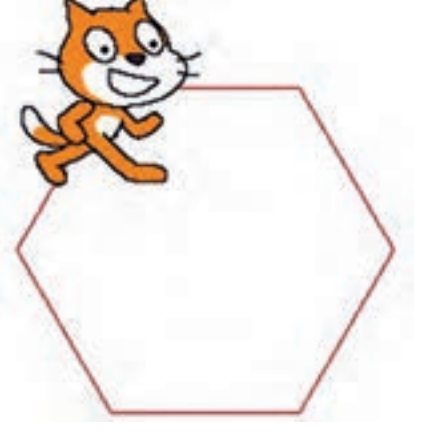

**شکل 5 ــ4ــ حرکت شش ضلعی گربه**

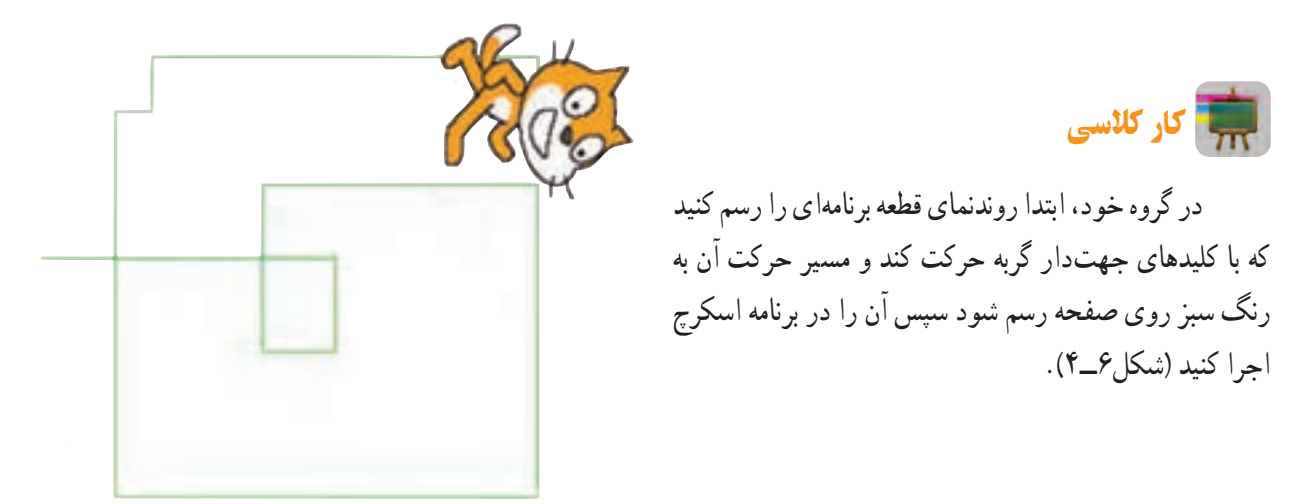

**شکل 6 ــ4ــ حرکت گربه با کلیدهای جهتدار**

*ایجاد شکلک ها*: وقتی یک پروژه جدید در اسکرچ باز کنید به طور پیش فرض با یک شکلک گربه آغاز میشود. برای ایجاد یک شکلک جدید سه روش وجود دارد. توضیح این روشها به همراه نمادشان در جدول 2ــ4 نشان داده شده است. هر شکلک جدید پس از ایجاد، به فهرست اضافه میشود.

**جدول 2ــ4ــ روشهای ایجاد یا ویرایش شکلک**

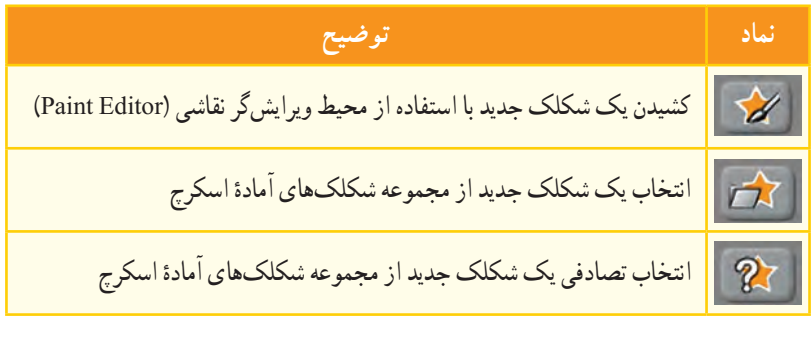

*لباس های یک شکلک***:** هر شکلک میتواند چند حالت یا لباس مختلف داشته باشد که در بخش لباسها قابل تعریف و ویرایش است. فرمانهای مربوط به لباسها در قسمت ظاهر)Looks )بخش فرمانها قرار دارد.

<mark>حرکت *به همراه موشی* : همانطور که قبلاً دیدید در اسکرچ میتوان با استفاده از کلیدهای صفحه کلید رفتار شکلکها را</mark> کنترل کرد. با نوشتن فرمانهای شکل 7ــ4 برای یک شکلک نیز میتوان حرکت آن را با حرکت اشارهگر موشی)Mouse )هماهنگ کرد.

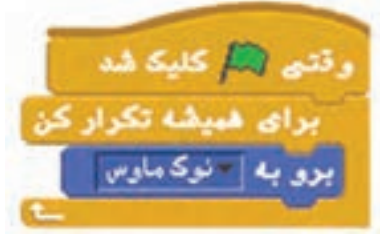

**شکل7ــ4ــ قطعه برنامه حرکت شکلک با اشاره گر موشی**

پس از مشاهدهٔ فیلمهای «تغییر لباس» و «طراحی محیط نقاشی» در نرم|فزار کار و فناوریِ پایهٔ نهم، کارهای کلاسی زیر را  $\mathbf{G}$ انجام دهید.

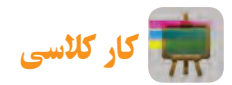

در گروه خود، برنامهای بسازید که با کلیدهای جهتدار یک اسب با دو لباس یا حالت مختلف روی صفحه حرکت کند.

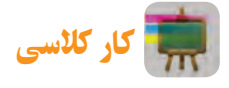

در گروه خود، یک محیط نقاشی طراحی کنید که در مجموعه رنگهای آن پنج رنگ و یک پاککن وجود داشته باشد.

#### پروژۀ طراحی و ساخت بازی توپ و راکت

بازی انتخاب شده برای طراحی و ساخت در اینجا، بازی توپ و راکت است )شکل8 ــ4(. البته شما میتوانید با توجه به عالیق خود بازی دیگری انتخاب کنید.

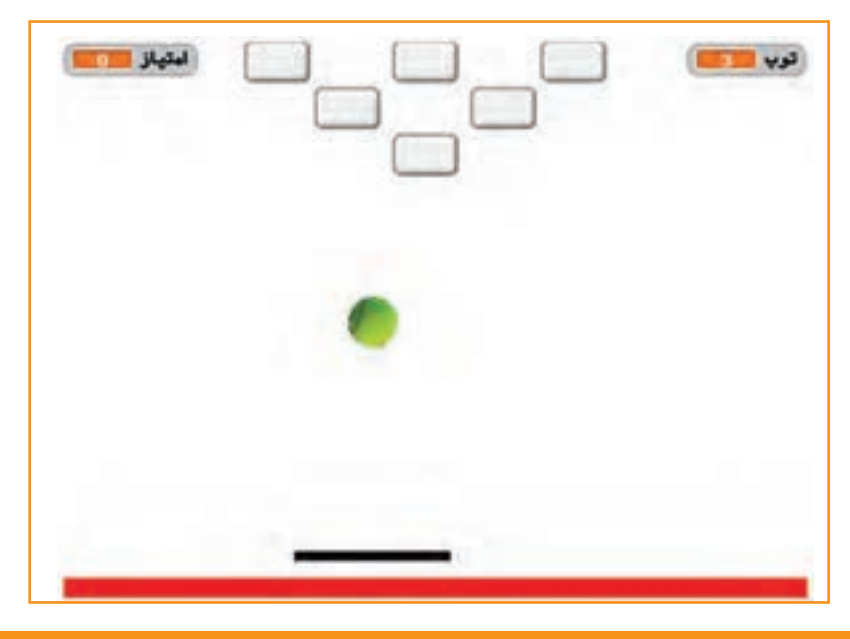

**شکل 8 ــ4ــ بازی توپ و راکت**

مراحل طراحی، ساخت و ارائهٔ یک بازی رایانه ای در شکل ۹ــ۴ نشان داده شده است.

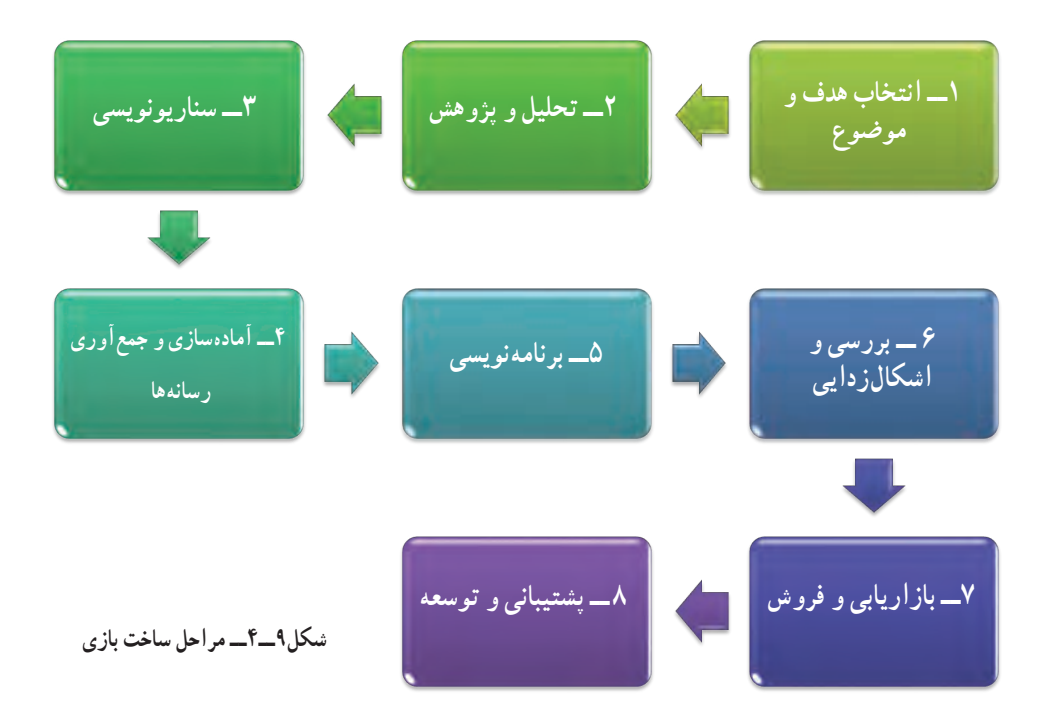

ٔ اولیه **مرحله1ــ انتخاب هدف و موضوع:** مرحله انتخاب هدف و موضوع از اهمیت زیادی برخوردار است. در واقع ایده را باید در این مرحله پیدا کنید. شما میتوانید با بررسی بازیهای رایج، هدف و موضوع بازی خود را انتخاب کنید. مثلاً هدف از ساخت بازی میتواند، تفریح و سرگرمی، معرفی فرهنگ، تبلیغات، اموزش و یا موارد دیگری باشد. در پروژهٔ طراحی و ساخت بازی توپ و راکت، هدف باال بردن تمرکز بازیکن و همچنین تفریح و سرگرمی است.

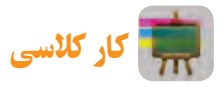

تحقیق کنید

در گروه خود، گفت و گو کنید و هدف و موضوع بازی مورد نظر خود را مشخص کنید.

**مرحله2ــ تحقیق و پژوهش:** در این مرحله ، بازیهایی که از نظر هدف و موضوع مشابه بازی شما هستند را مورد بررسی دقیقتر قرار دهید. سپس از آنها برای ساخت بازی خود ایده بگیرید.

در گروه خود، درباره بازی مورد نظرتان تحقیق کنید و نتایج آن را در کالس ارائه دهید.

**مرحله۳ـــ سناریونویسی :** سناریو، یک طرح کلی از بازی است که در ان سَبْک، شخصیتها، داستان، قواعد و مراحل بازی<br>. َ و نرمافزار ساخت بازی مشخص و مستند میشود. سناریوی بازی توپ و راکت به صورت زیر نوشته شده است:

**سبک بازی:** ورزشی

**شخصیتهای بازی:** توپ، راکت و جعبهها

**داستان بازی:** در این بازی یک راکت و سه توپ در اختیار بازیکن است که با حرکت موشی، راکت به سمت چپ و راست حرکت میکند. توپ پس از برخورد با راکت، لبههای صحنهٔ نمایش و جعبهها به جهت مخالف برمیگردد.

<mark>قواعد بازی</mark> : بازیکن نباید بگذارد توپ به زمین قرمزرنگ پایین صحنهٔ بازی برخورد کند زیرا با هربار برخورد توپ به این قسمت یکی از توپها را از دست میدهد. هر بار که بازیکن با توپ به یکی از جعبههای باالی صحنه ضربه بزند دو امتیاز میگیرد و آن جعبه از صحنه حذف میشود.

ٔ نمایش تغییر میکند ٔ صحنه **مراحل بازی:** اگر همه جعبهها حذف شوند، مرحله دوم بازی شروع میشود که در آن پشت زمینه و سرعت توپ و تعداد جعبهها بیشتر میشود. اگر بازیکن بتواند همه جعبههای مرحله دوم را هم حذف کند برنده خواهد شد و بازی تمام میشود.

**نرمافزار ساخت بازی:** نرمافزار اسکرچ

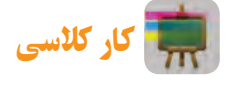

در گروه خود، دربارهٔ سناریوی یک بازی بحث کنید و سپس با فرض اینکه شما سناریونویس ان بازی هستید، سناریوی جدیدی برای آن پیشنهاد دهید. **مرحله4ــ آمادهسازی و جمعآوری رسانهها:** پس از نوشتن سناریو باید رسانههای مورد نیاز مانند نرمافزارها، متنها، تصویرها، ترسیمها، صداها و فیلمها را آمادهسازی و جمع آوری کرد.

در بازی توپ و راکت صحنهٔ نمایش و شکلک راکت در محیط ویرایشگر نقاشی نرم|فزار اسکرچ ترسیم میشوند و برای شکلک توپ و جعبه از شکلکهای امادهٔ نرم|فزار استفاده میشود. صداها نیز از فهرست صداهای امادهٔ نرم|فزار انتخاب میشوند.

**مرحله 5ــ برنامه نویسی:** برای ساخت بازی باید در محیط نرمافزاری که انتخاب شده است ساختار برنامه را ایجاد و برنامهنویسی کرد.

پس از مشاهدهٔ فیلم «ساختن بازی توپ و راکت» در نرم|فزار کار و فناوریِ پایهٔ نهم، کارکلاسی زیر را انجام دهید.<br>\*

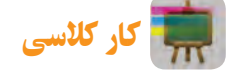

در گروه خود، بازی توپ و راکت را بسازید و کاری کنید که وقتی توپ به راکت برخورد میکند صدای «قطرهٔ اب» پخش شود.<br>-

یکی از مواردی که بازیها را جذابتر میکند ثبت امتیاز است یعنی اگر رویداد خاصی اتفاق افتاد، امتیازهای بازیکن اضافه یا کم شود. در نرمافزار اسکرچ برای این منظور باید از متغیر استفاده کرد.

در بخش مجموعه فرمانها قسمت متغیرها )Variables )میتوان یک یا چند متغیر تعریف و از فرمانهای مربوط به آن استفاده کرد . اگر در این بخش نام متغیر فعال شود در صحنهٔ نمایش نام و مقدار ان نمایش داده میشود.

پس از مشاهدهٔ فیلم «اضافه کردن امتیاز به بازی توپ و راکت» در نرم|فزار کار و فناوریِ پایهٔ نهم، کارکلاسی زیر را انجام یس <sub>از</sub><br>من<mark>بیک</mark> دهید.

## کار کالسی

در گروه خود، کاری کنید که در ابتدای بازی، شش جعبه باالی صفحه قرار داشته باشد و با برخورد توپ به هر کدام از آنها بازیکن دو امتیاز بگیرد.

معمولاً در بازی های رایانهای اگر بازیکن به امتیاز یا شرط خاصی برسد با تغییر شرایط محیطی و رفتارهای شکلکها میتوان مرحله بعد بازی را تعریف کرد. بهتر است هر مرحله از مرحلهٔ قبل سختتر باشد و نیاز به مهارت بیشتری داشته باشد.

پس از مشاهدهٔ فیلم «اضافه کردن مرحله، به بازی توپ و راکت» در نرم|فزار کار و فناوریِ پایهٔ نهم، کارکلاسی زیر را انجام دهید.

## کار کالسی

در گروه خود، کاری کنید که وقتی امتیاز بازیکن در مرحلهٔ اول بازی به ۱۲ رسید، وارد مرحلهٔ بعد شود. مرحلهٔ دوم را طوری طراحی کنید که پشت زمینه به شکل دیوار تبدیل شود و 16 جعبه باالی صفحه وجود داشته باشد )شکل 10ــ4(.

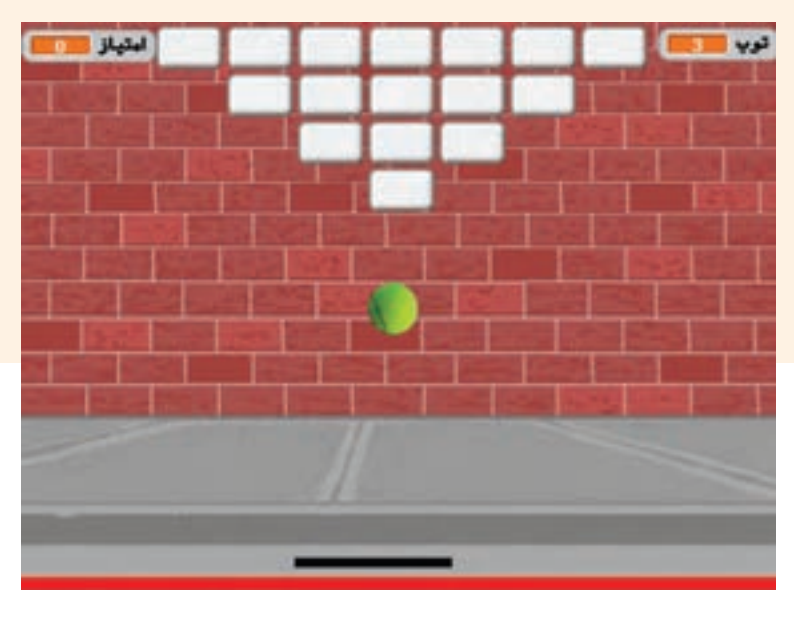

**شکل10ــ4ــ مرحلۀ دوم بازی توپ و راکت**

**مرحله6 ــ بررسی و اشکال زدایی:** بعد از برنامهنویسی و ساخت، باید بازی را با حالتهای مختلف اجرا کنید تا اگر اشکال یا خطایی در اجرای آن وجود دارد پیدا شود، سپس آنها را رفع کنید.

**مرحله7ــ بازاریابی و فروش:** در کتاب کار و فناوری پایه هفتم خواندید که بازاریابی شناسایی نیاز مشتریان، پیدا کردن راههایی برای فروش کالاها و خدمات و تامین نیاز مشتریان است. این بازی میتواند یکی از محصولاتی باشد که شما در بازارچهٔ کار و فناوری برای فروش ارائه میکنید.

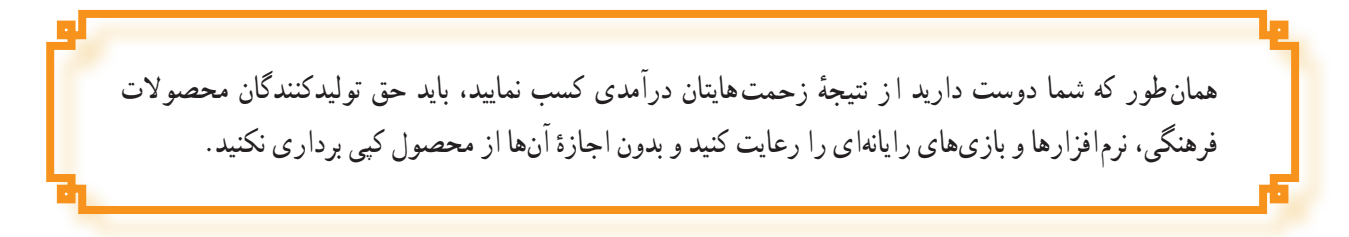

**مرحله ۸ـــ توسعه و پشتیبانی :** لازم است به عنوان یک تولیدکنندهٔ خوب، پس از فروش محصول، ارتباط خود را با<br>-مشتریها حفظ کنید. خدمات پس از فروش داشته باشید و از نظرهای آنها برای رفع خطاهای احتمالی و بهبود محصول استفاده کنید. همچنین میتوانید با بررسی نیازهای جدید مخاطبان، محصوالت جدیدتری تولید کنید. 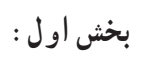

 $\overline{\phantom{a}}$ 

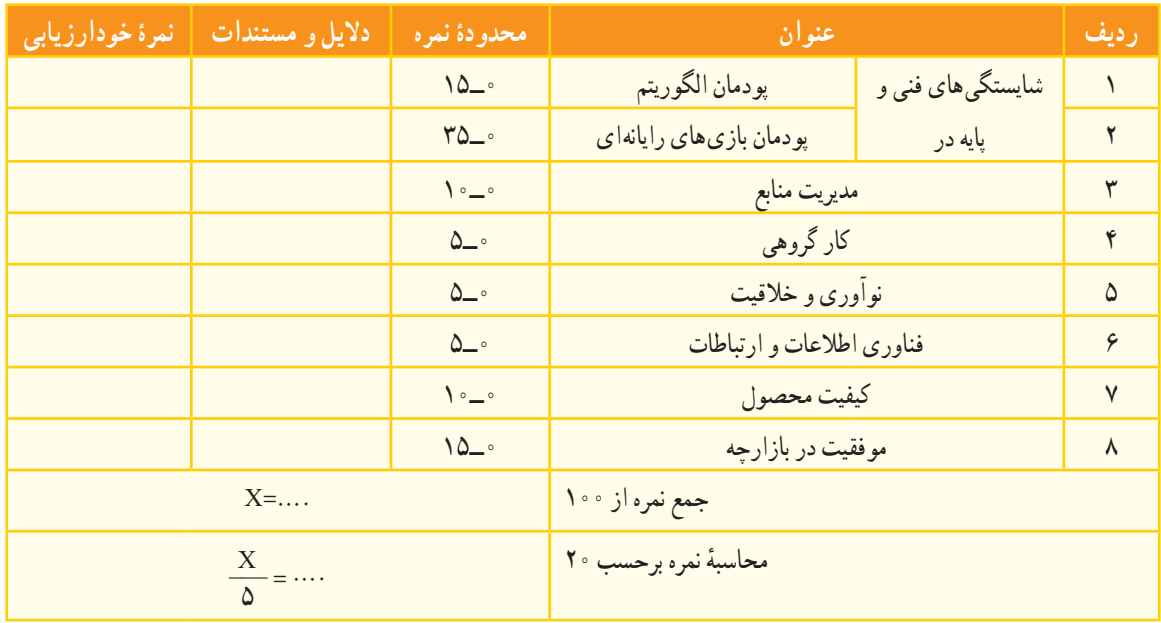

**بخش دوم:**

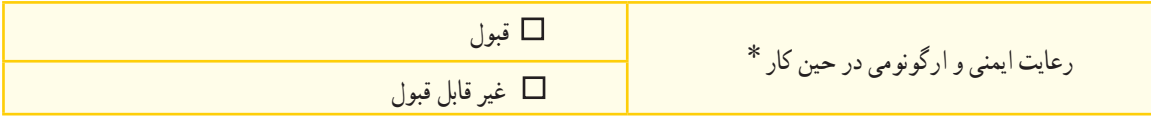

٭ برخی از موارد رعایت ایمنی و ارگونومی در حین کار با رایانه به شرح زیر است. هنگام کار با رایانه، مراقب کابلها و پریزهای برق باشید. از صندلی مخصوص رایانه که ارتفاع آن قابلیت تنظیم داشته باشد تا ستون فقرات را آزار ندهد، استفاده کنید. صفحه نمایش خود را طوری قرار دهید که نور پنجره یا روشنایی اتاق به آن نتابد، تا به چشمان شما آسیب نرساند. از چاپ غیرضروری و به هدر دادن کاغذ خودداری کنید. ٔ دیگر، با دبیر خود هماهنگیهای الزم را به عمل آورید. قبل از استفاده از لوح فشرده یا حافظه بعد از تمام شدن کار، رایانه را خاموش کنید. ّب کنید. بعد از تمام شدن کار، میز رایانه و محیط کار را مرت در حفظ و نگهداری تجهیزات سختافزاری و نرمافزاری بکوشید.